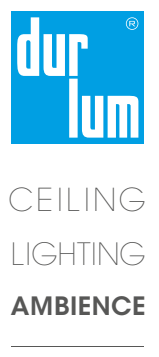

# USER GUIDE BIM/REVIT LIBRARY

# USER GUIDE BIM/REVIT LIBRARY

Thank you for choosing our digital content. First, the provided durlum Revit family content provides conceptual design templates which can be customized in terms of functionality, design, and dimensions to fit specific needs. All information contained in the models is supplied without liability, and all obligations are excluded.

# USER GUIDE

After downloading, open the .rvt project. You will see different ceiling systems. Select a model within the project browser or the active view, copy it and paste/load it your project.

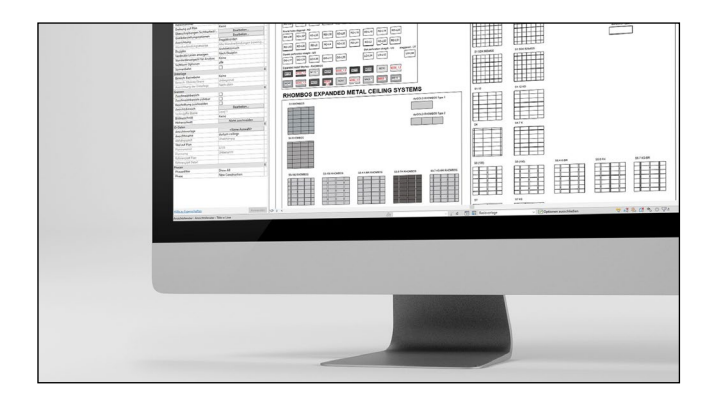

Once the model is loaded in your project, it can be customized.

When selecting the model, parameters for customization are grouped in:

- Construction
- Material and Finishes
- Dimensions

Parameters that are available for customization may slightly vary depending on the type of product. In general, the following modifications can be made within families.

## DURLUM MATERIALS

Before describing the modification, please add the material library "durlum materials.adklib" to your Revit materials. Thereby, the BIM content appearances of individual families will be improved. Furthermore, this enables the later modification of colours, perforations, and meshes.

## PARAMETER: CONSTRUCTION

#### Nonius suspension:

Enables/disables durlum nonius suspension.

#### Panel lenath cut [long/short]:

Different length options for ceiling panels facing the walls on the length sides. For complete elements on the length side only, de-select both options.

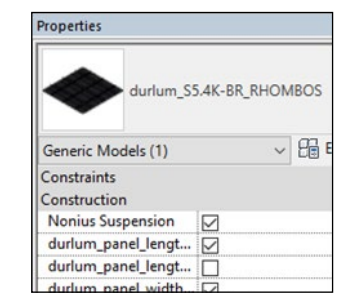

#### Panel width cut [long/short]:

Different width options for ceiling panels facing the walls on the width sides. For complete elements on the width side only, deselect both options.

#### Primary profile spacing input:

Changes the spacing and number of primary suspension profiles.

## PARAMETER: MATERIAL AND FINISHES

#### Panel material:

Different [pre-selected from the durlum material library or own materials] materials and appearances for the metals can be selected. If the panel is perforated, the Panel perforation parameter must be customized too.

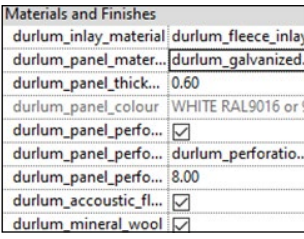

#### Panel perforated:

Enables/disables perforation of the metal panels.

#### Panel perforation:

The type of perforation or mesh can be changed by selecting pre-defined materials from the durlum material library.

#### Panel perforation fringe:

Distance of the unperforated edge. Type 1 for minimum fringe/ complete perforation.

#### Acoustic fleece:

Enables/disables the panel fleece inlay for better acoustical absorption.

#### Mineral wool:

Enables/disables the mineral wool inlay for best acoustical absorption.

#### Suspension material:

The type of perforation or mesh can be changed by selecting pre-defined materials from the durlum material library.

### PARAMETER: DIMENSIONS

#### Room height:

Input ceiling height [from floor to raw ceiling].

Alternatively, Revit's align function can be used for aligning the suspension points with the top of the room.

#### Ceiling height:

Total height/offset from the raw ceiling of the ceiling system. When dropping below the minimum height, the ceilings system height will be used.

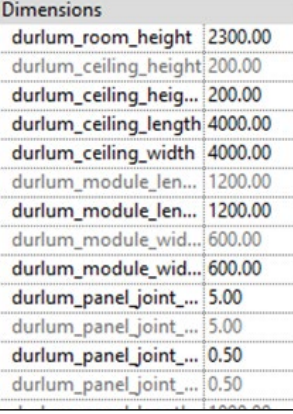

# BIM/REVIT LIBRARY USER GUIDE

#### Ceiling length:

Total length of the ceiling system.

Ceiling width: Total width of the ceiling system.

Module length: Length of the modules [from mid of a panel to the next].

#### Module width:

Width of the modules [from mid of a panel to the next].

#### Panel joint lateral:

Lateral spacing between the panels or between panels and profile.

#### Panel joint longitudinal:

Longitudinal spacing between the panels or between panels and profile.

Please feel free to contact us for more textures, formats, questions, or product-related information. Furthermore, we kindly ask you to provide us feedback any problems or ideas for improvement.

# **NOTE**

Errors excepted. All rights reserved.

The information contained in this document is subject to change without notice. durlum GmbH makes no warranty of any kind with respect to this information.

durlum GmbH shall not be liable for any direct, indirect, incidental, consequential, or other damage alleged in connection with the furnishing or use of this information.

No part of this document may be photocopied, reproduced, or translated to another language without the prior written consent of durlum GmbH.

© durlum GmbH, Schopfheim 2021

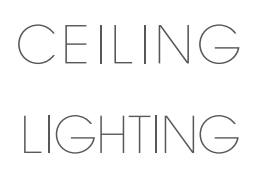

# **AMBIENCE**

durlum GmbH | An der Wiese 5 | D-79650 Schopfheim

T +49 (0) 76 22|39 05-0

F +49 (0) 76 22|39 05-42

E info@durlum.com

I durlum.com